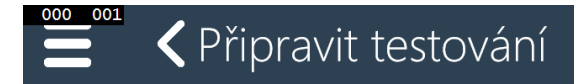

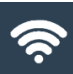

## Příprava certifikovaného testování

VÝBĚR TESTOVACÍ AKCE

Vyberte prosím požadovanou testovací akci, pro kterou se mají stáhnout testy:

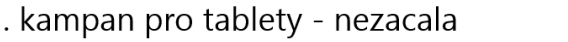

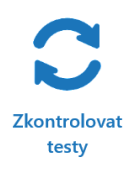

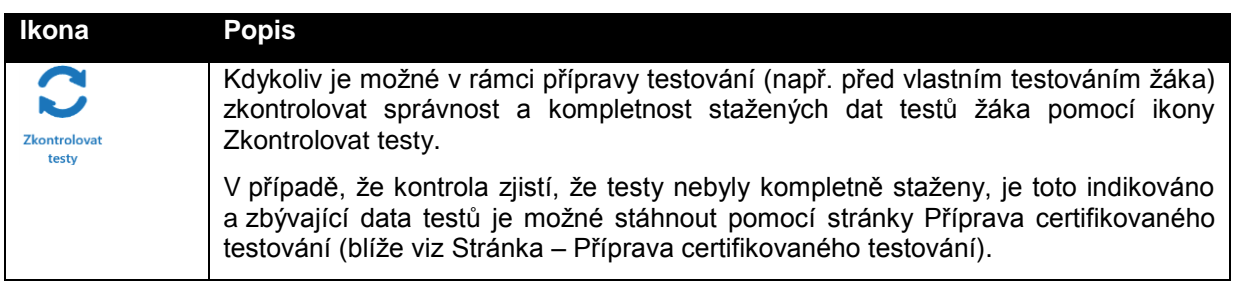

## **9.4 Příprava testování – školním administrátorem**

Pro uživatele, kteří nejsou žákem, jsou v modulu Certifikované testování dostupné funkčnosti pro stažení testů (Příprava certifikovaného testování) a pro dodatečné odeslání neodeslaných odpovědí testů žáků (Odeslání odpovědí certifikovaného testování).

Automaticky se v modulu Certifikovaného testování zobrazuje stránka Příprava certifikovaného testování. Na stránku Odeslání certifikovaného testování se uživatel přepíná pomocí Výsuvného menu.

## **9.4.1 Stránka – Příprava certifikovaného testování**

Stránka Příprava certifikovaného testování umožňuje školnímu administrátorovi provést stažení vybraných testů dané testovací kampaně. K dispozici je možnost pomocí filtru vybrat definovanou podmnožinu z celkově připraveného množství testů pro školu pro danou testovací akci.

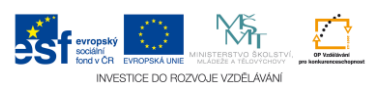